## **STRIKELINES.com** StrikeLines 4K Lowrance/Simrad or Raymarine Update Instructions

Please follow these instructions carefully to avoid any excess processing time or confusion on our end.

- 1. Complete the form below.
- 2. You must complete this form for each chart card you would like updated.
- 3. You can find your order numbers in your order confirmation email, shipping confirmation email, and your StrikeLines.com account.
- 4. Please double check your shipping address!
- 5. Tape your StrikeLines chart card to the form in the space provided.
- 6. Send the form and chart card to the address below. You may wish to use a trackable shipping method.

**StrikeLines** Attn: Chart Updates 34 Audusson Ave Pensacola, FL 32507

- 7. After receiving the card we will verify the memory card chart files, original purchase, and update purchase.
- 8. If the update form is complete, most update orders will be processed within three business days after receipt of the chart card. Express orders will be processed the same business day we receive the chart card.
- 9. After your order is processed, we will ship a new memory card with the updated chart via USPS Priority Mail or Priority Express for express orders. You will receive an email confirmation with tracking number when your update order has been filled.

Low resolution data has been removed from some charts. Other charts have been split into two due to file size. Resolution has been increased on almost all charts. Please review the chart screenshots and chart preview on StrikeLines.com to make sure you want to update. If you change your mind, please call StrikeLines at 850.710.0242 and we'll refund your update order.

## **4K Update Form – Please complete all fields.**

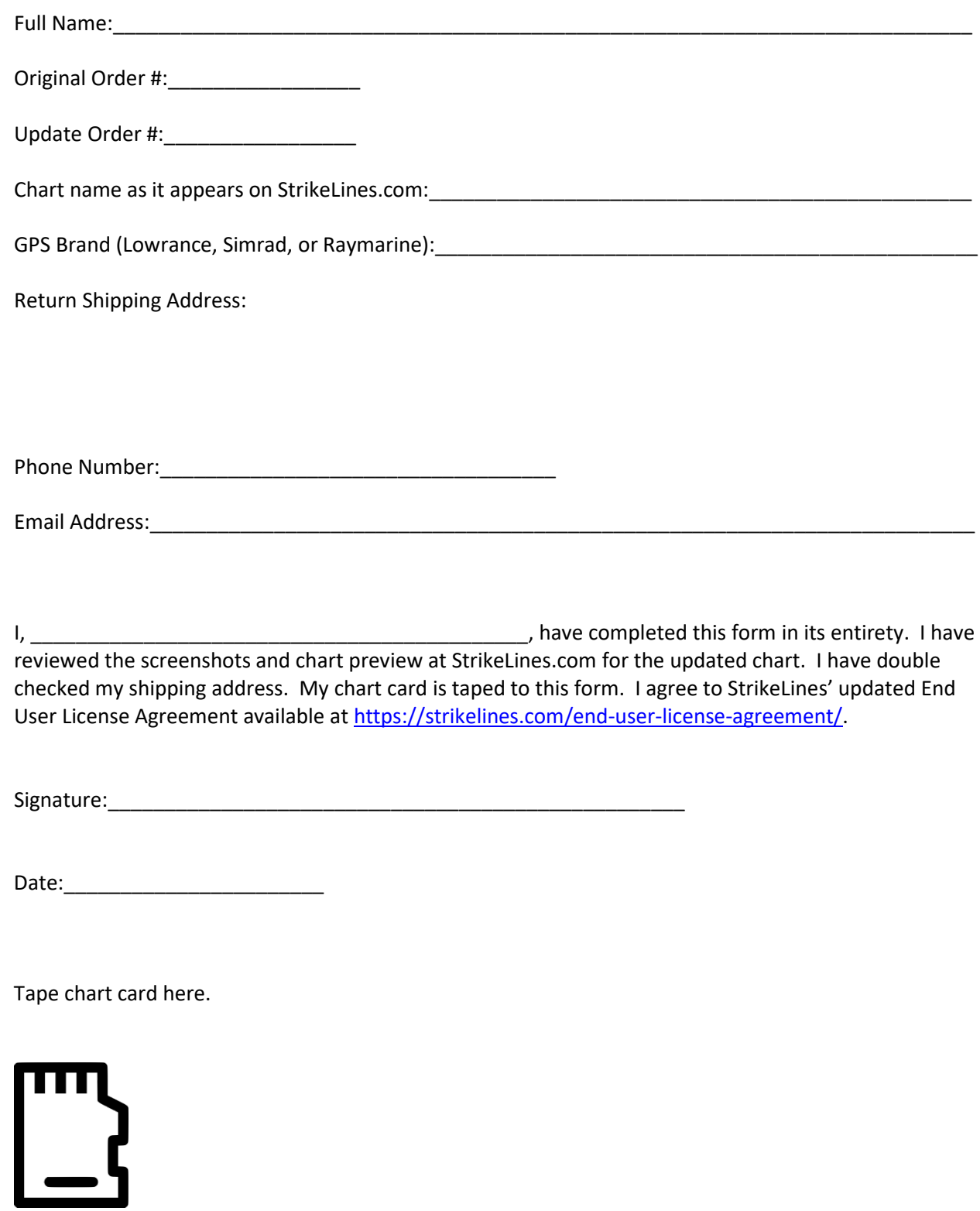